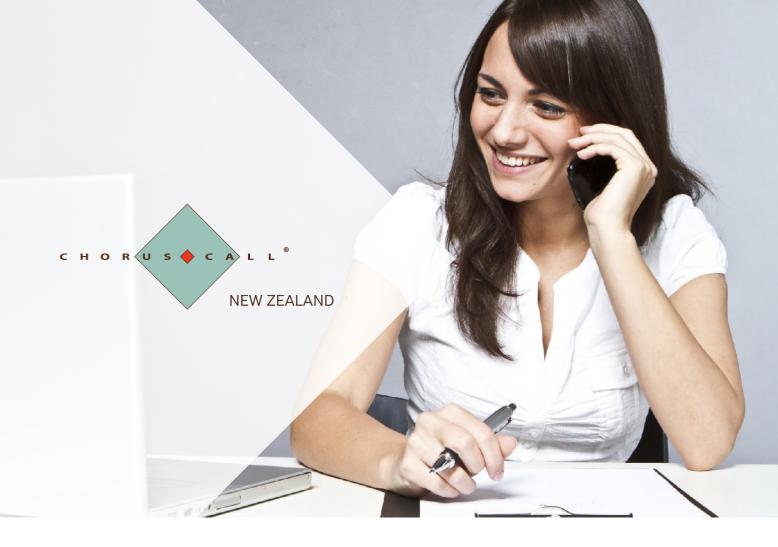

# User Guide: Unassisted Teleconferencing

Accessing your Unassisted Teleconferencing account and standard user features.

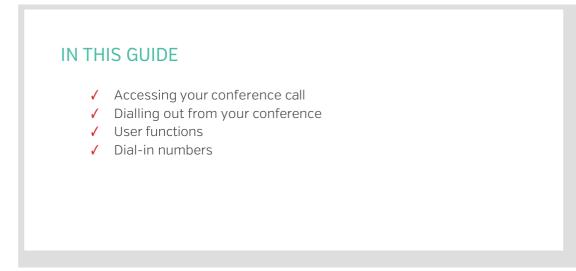

# Accessing Your Conference Call

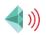

## Dialling into the conference as a Host or a Guest

Chorus Call uses multiple telecommunication carriers to ensure as little disruption to your conferencing as possible. The two numbers below will end on the same bridge but will provide you with an alternative should one of the carriers have an outage.

| New Zealand Wide Free Call: | 0800 452 794 |
|-----------------------------|--------------|
| Auckland Alt. Dial in:      | 09 929 1686  |

Chorus Call has a large number of local and international call access numbers in capital cities, major regional centres and most key international locations. We are always updating and improving access for our customers. For an up to date list of access numbers, <u>click here</u>.

## STANDARD ACCOUNT ACCESS

#### Host

- The Host dials into the service and is welcomed by a recorded voice announcement and is prompted to enter their passcode, followed by the # key
- 2. Enter the Host passcode number followed by the # key
- 3. The Host will be advised that their passcode has been confirmed
- 4. A Host with a valid passcode will be placed into conference

Note: It is the Host passcode that activates the conference. Guests will hear music until the Host dials in.

### DIAL OUT FROM YOUR CONFERENCE

This can be set up as an account feature by a conference administrator or your account manager.

- 1. Press \*1 to enter the conference system.
- 2. As a prompt to dial, you will hear a series of repeating tones
- 3. Dial the phone number you wish to dial out to (including the Area Code) followed by the # key
- 4. When the other party picks up your call, press \*1 to place them on hold or \*2 to disconnect that line
- 5. Repeat the above instructions for all parties you wish to dial out to
- 6. Press \*1 to join yourself and all dialled parties into the conference call

#### Guests

- Guests dial into the service and are welcomed by a recorded voice announcement and are prompted to enter a passcode number
- 2. Enter the Guest passcode number followed by the # key
- 3. Guests will be advised that the passcode number has been confirmed
- 4. Guests with a valid passcode are joined into conference

# **User Functions**

Features of your Conferencing Account

## STANDARD USER FUNCTIONS

| Keys | Feature Name                   | Description                                                                                                    |
|------|--------------------------------|----------------------------------------------------------------------------------------------------|
| *0   | Operator Assistance            | Press *0 to notify an operator that you need assistance. If there is static on the line or you simply have a question, press *0 any time. |
| 4#   | Participant Mute               | Participants can press 4# to mute their own line                                                                                          |
| 5#   | Deactivate<br>Participant Mute | Participants can unmute their own line                                                                                                    |
| 99#  | Conference Mute                | If a host wishes to mute all participants except themselves, they can press 99#                                                           |
| 88#  | Deactivate<br>Conference Mute  | Host can unmute all conference participants                                                                                               |
| 6#   | Security Lock                  | Prevents any further participants from entering the conference call                                                                       |
| 7#   | Security Unlock                | Re-opens a locked conference call so new participants can dial in                                                                         |
| 999# | Conference Count               | The conference will provide a tone-only count                                                                                             |

## OTHER COMMON FEATURES

These features of a Chorus Call Unassisted Conferencing account need to be set up by an administrator. Set up is free and can be completed by speaking to an operator or your Account Manager.

| Keys | Feature Name               | Description                                                                                                    |
|------|----------------------------|----------------------------------------------------------------------------------------------------|
| 732# | Record Conference          | Press 732# (or REC on your keypad) to digitally record your conference call.<br>You will hear a prompt telling you that the recording has started. Recordings<br>are available via CD or FTP file.                                  |
|      | Participant Name<br>Record | This is set up by a conference administrator and will prompt each guest to re-<br>cord their name and company before entering the conference. They will then<br>be announced by the conference system and joined to the conference. |
| 72#  | Roll Call                  | To hear all participants on the call's name and company recording, press 72#                                                                                                    |
|      | Project Codes              | Track your conference usage by specific codes that will show on your billing.<br>This feature is popular with professional firms looking to track costs against<br>clients or projects.                                             |

### **CUSTOM SOLUTIONS**

Through our sister company, Compunetics, who builds and distributes the world's best conferencing bridges, Chorus Call has the ability to develop custom solutions in-house. Below is a list of the common features used by customers, but many more unique solutions have been developed for specific customer needs.

If you require a specific solution, speak to your Account Manager or contact us on 0800 453 630.

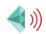